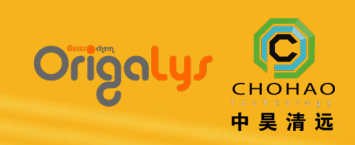

## OrigaStat 双恒电位仪

OrigaStat 系列的每个恒电位仪都可以在双恒电位仪模式下使用。为此,只需连 接两个 OrigaStat 设备即可。在一个恒电位仪上连接工作电极。在另一个恒电 位仪上,连接第二个工作电极、对电极、参考电极(如果您使用 3 电极)和第 二个参考电极(如果您想要使用 4 电极)。

**1**

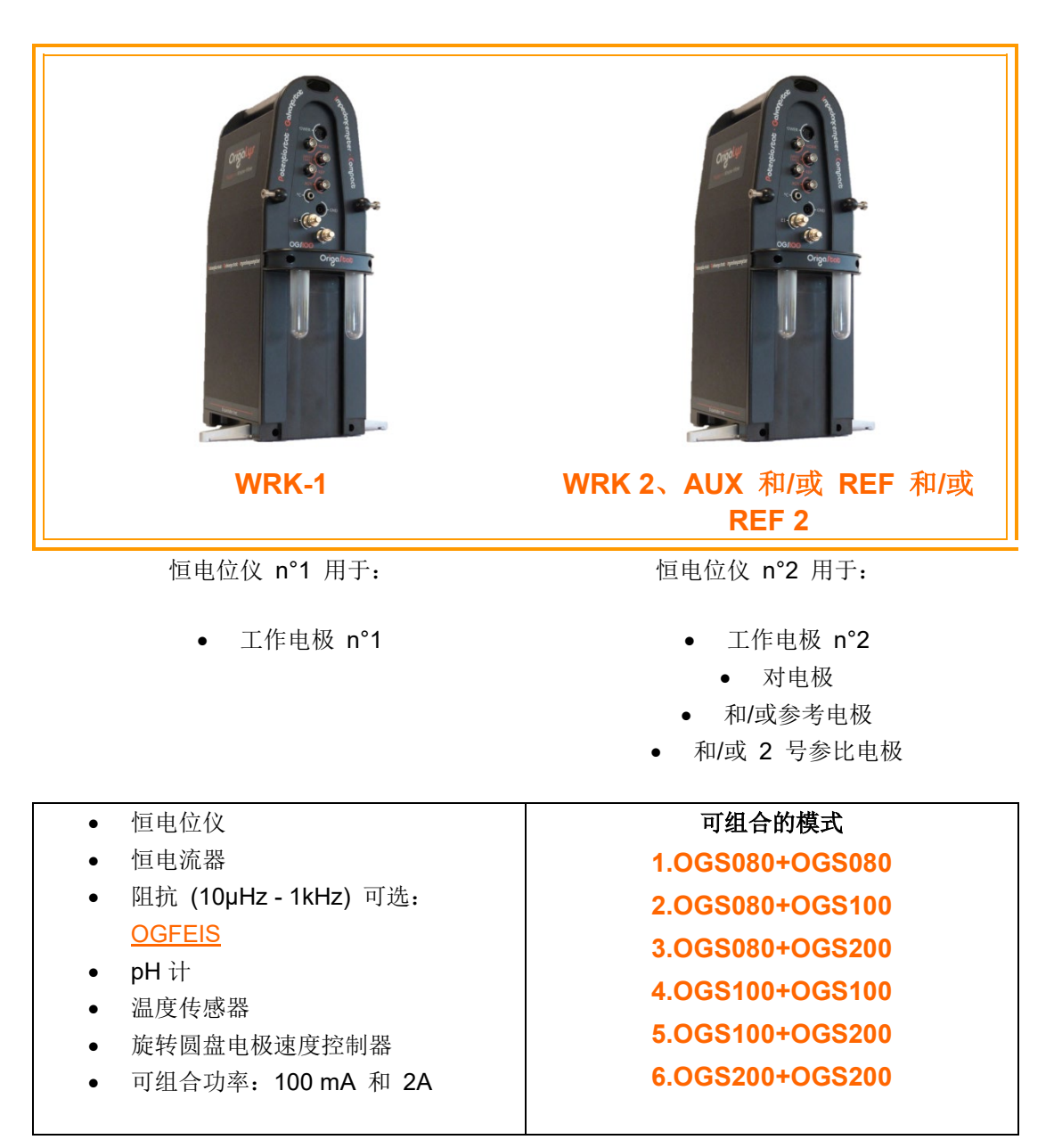

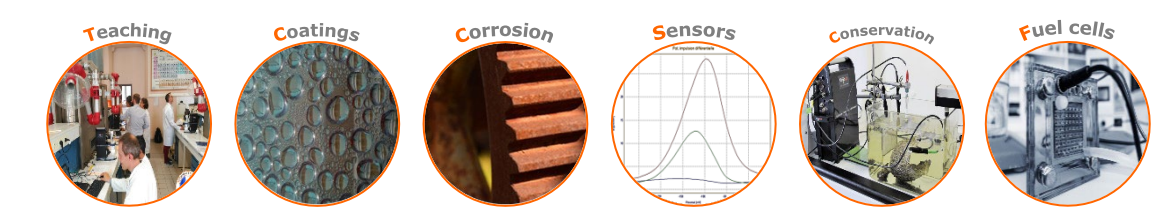

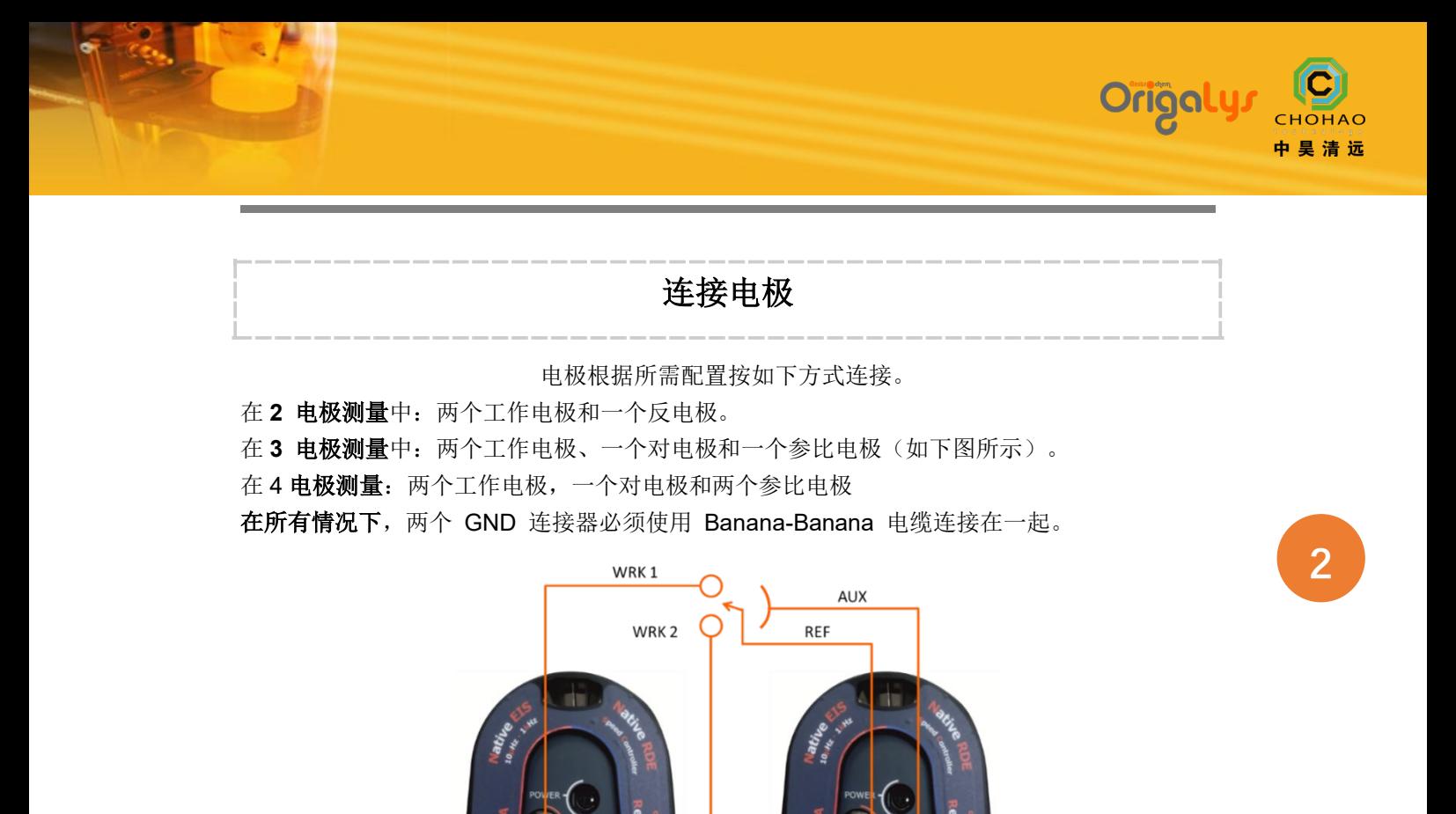

示例: 两个 OrigaStat - OGS200。如果 OGS080 和 OGS100 的"正面"不同, 电极连接的原理 是一样的。

ΞĒ

## [技](javascript:void(0))术规格

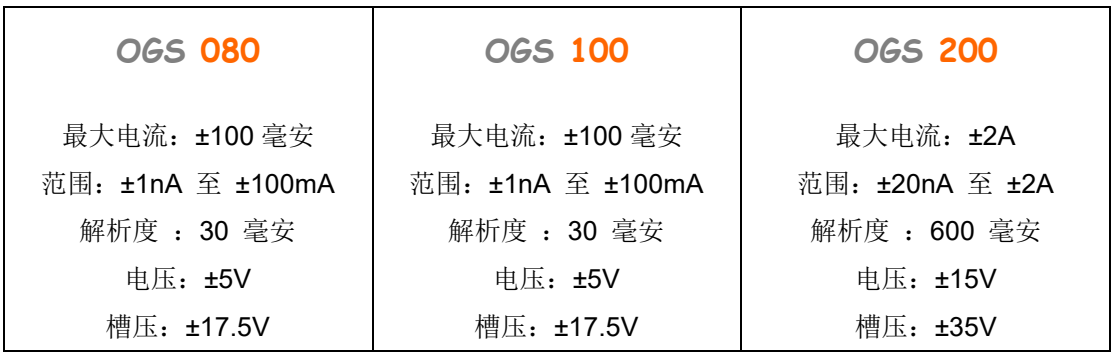

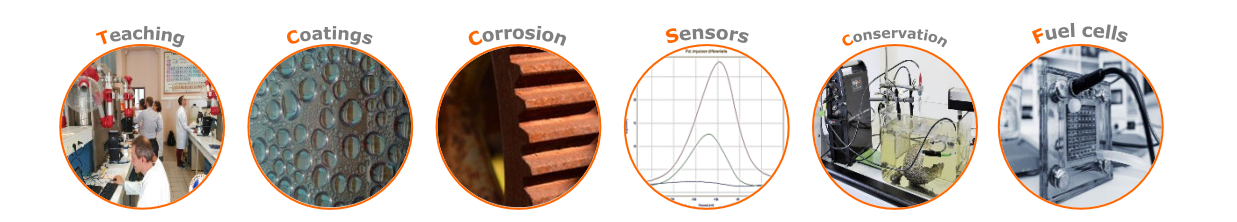

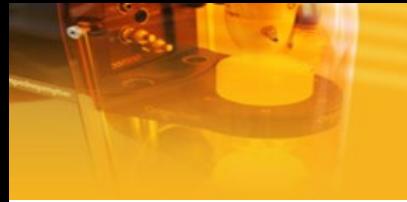

## **OrigaMaster 5** 软件

有几个选项可供您使用。具体来说,您可以使用两台独立的计算机或使用一台计算机控制双恒电 位仪系统。另一方面,需要打开 OrigaMaster 5 的两个会话。在一台计算机上打开 OrigaMaster 5 两次是很有可能的。会话 1 将控制恒电位仪 #1, 会话 2 将控制恒电位仪 #2。

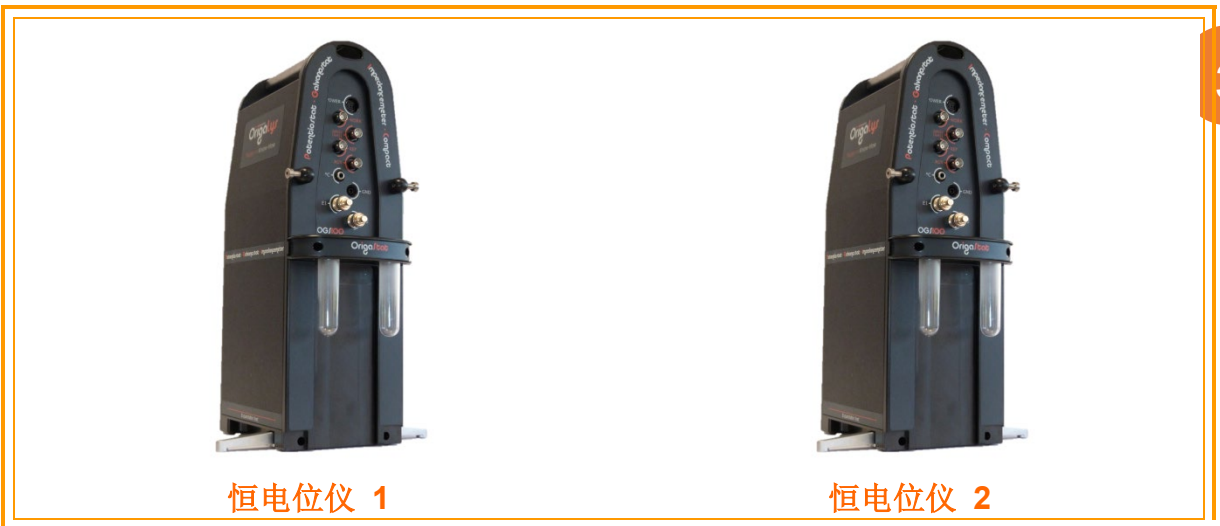

恒电位仪 n°1 通过 USB 电缆连接到 PC。 在 OrigaMaster 5 软件中,"START"菜单必须配置 PC(与恒电位仪 n°1 相同的计算机)。 为"2 electrodes"。

恒电位仪 n°2 也通过另一根 USB 电缆连接到 在 OrigaMaster 5 软件中,"开始"菜单必须配置在:

- "2 电极"表示具有 2 个电极的配置
- "3 电极"用于具有 3 个电极的配置
- "4 电极"用于具有 4 个电极的配置

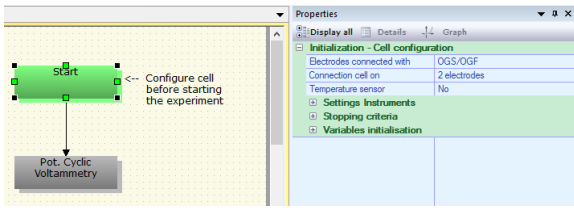

OrigaMaster 5, START 块参数 **OrigaMaster 5, START 块参数** 

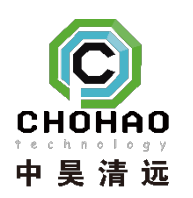

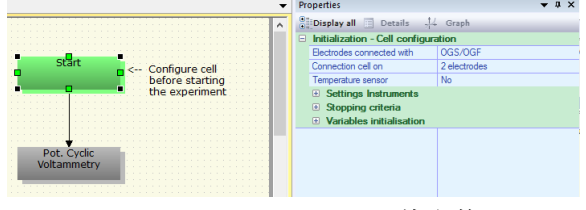

中昊清远(北京)科技有限公司 北京市朝阳区延静里中街 3 号院 17 号楼 电话:010-84786530 E-mail:origalys@chohao.com [www.chohao.com-ORIGALYS](http://www.chohao.com/origalys)

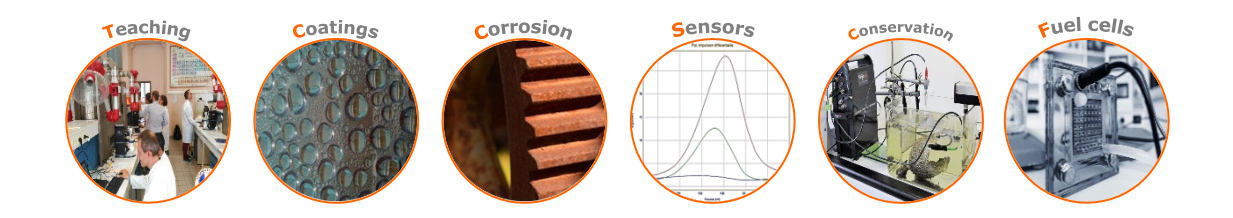

**3**

Origaly.